# **Indicazione sulla compilazione del file**

## **"Rendicontazione spese personale - format costo medio orario**

A supporto della nuova modalità di rendicontazione delle spese del personale nella misura PSR 16 è messo a disposizione dei beneficiari il file "Rendicontazione spese personale - format costo medio orario". Tale file è costituito dai seguenti fogli di lavoro:

- Foglio "Nominativo lavoratore":
- Fogli "Timesheet" per ogni mese rendicontato;
- Foglio "Costo medio orario";
- Foglio "Riepilogo costi personale".

Per ogni lavoratore rendicontato dal beneficiario deve essere compilato il rispettivo file "Rendicontazione spese personale - format costo medio orario".

Il file "Rendicontazione spese personale - format costo medio orario" ha lo scopo di calcolare **l'importo di spesa giustificata mensile** (con dettaglio per ciascuna attività prevista nel cronoprogramma) per il relativo dipendente.

# **ATTENZIONE**

Per ogni lavoratore devono essere compilati, stampati, sottoscritti e scansionati i seguenti fogli del file excel "Rendicontazione spese personale - format costo medio orario":

- Foglio "Nominativo lavoratore";
- Fogli "Timesheet" per ogni mese rendicontato;
- Foglio "Costo medio orario;
- Foglio "Riepilogo costi personale".

**Anche i file excel "Rendicontazione spese personale - format costo medio orario" compilati devono essere allegati alla domanda informatica di pagamento.** 

Nel foglio "**Nominativo lavoratore**" la cella "Contratto Collettivo Nazionale del Lavoro (CCNL) applicato" deve essere compilata riportando il riferimento al contratto di lavoro presente nel LUL. Va inserito il periodo di competenza corrispondente al periodo di rendicontazione.

Nei fogli "**Timesheet**" devono essere inserite per ogni giorno nella colonna "ore di lavoro ordinarie" le ore di lavoro ordinarie previste nell'arco del mese, nella colonna "ore di lavoro straordinarie" solamente le ore di lavoro in straordinario effettuate nell'ambito delle giornate per cui si è lavorato nell'ambito del TI oggetto di rendicontazione. Nella colonna "ore lavorate LUL" vanno inserite le ore riportate nel LUL mensile del lavoratore.

In ciascun foglio "TIMESHEET" (a partire dal primo disponibile) è necessario selezionare dall'elenco presente nelle celle S6 e U6 rispettivamente il mese e l'anno oggetto di rendicontazione.

Nel foglio "TIMESHEET 1° mese rendicontato" è necessario selezionare dall'elenco presente nella cella G9 il Tipo Intervento PSR oggetto di rendicontazione. Negli altri seguenti fogli "Timesheet" è impostata una formula che riporta direttamente nella rispettiva cella G9 la stessa informazione.

Nelle sottocolonne "Attività" incluse nella colonna "Misura PSR 16.X.X. – Attività da cronoprogramma" vanno suddivise le ore di lavoro dedicate dal lavoratore al progetto nelle diverse attività previste nel cronoprogramma per lo specifico Tipo Intervento oggetto di rendicontazione.

E' necessario modificare nel foglio "TIMESHEET 1° mese rendicontato" la descrizione delle colonne "Attività" (riga 10) inserendo la descrizione dell'attività così come riportato nel quadro INTERVENTI > DETTAGLI SPESA dell'applicativo PSR ISTRUTTORIA. Negli altri seguenti fogli "Timesheet" è impostata una formula che riporta direttamente nelle rispettive celle della riga 10 la stessa informazione.

Si ricorda che per ciascun lavoratore le ore complessivamente richieste a rendicontazione per il Tipo Intervento PSR considerato, nel rispettivo mese di riferimento, NON possono superare le ore ordinarie lavorate.

Nelle colonne "Altri progetti su cui si beneficia di fondi pubblici" e "Altre attività" vanno inserite le ore di lavoro svolte in attività diverse dal Progetto relativo al Tipo Intervento PSR oggetto di rendicontazione.

Nel foglio "**Costo medio orario**" sono presenti due prospetti: "COMPETENZA" e "SPESE EFFETTIVAMENTE SOSTENUTE NEL PERIODO".

Nel prospetto "COMPETENZA" vanno inseriti i dati relativi al costo del lavoratore di diretta competenza del periodo a rendiconto mentre nel prospetto "SPESE EFFETTIVAMENTE SOSTENUTE NEL PERIODO", vanno riportati gli importi di spesa di competenza della mensilità che sono stati effettivamente pagati nel periodo di eleggibilità.

La spesa quindi è ammissibile solo se "effettivamente sostenuta" (vedasi par. 2.5 degli IPG DGR 2112/2017 e s.m.i.) e deve essere supportata da documentazione contabile probante l'uscita di cassa.

I 2 prospetti sono similari, ma Il prospetto "SPESE EFFETTIVAMENTE SOSTENUTE NEL PERIODO prevede in più le colonne "Data pagamento" dove inserire la data di quietanza relativamente ai pagamenti delle rispettive quote di costo e nella cella R58 riporta il "Costo orario medio rendicontabile", utilizzato come importo unitario da moltiplicare per le ore lavorate mensilmente dal personale al fine di ottenere l'importo rendicontabile nel foglio "Riepilogo costi personale".

E' sufficiente che i due prospetti vengano compilati per le mensilità che all'interno del periodo di eleggibilità includono ore di lavoro dedicate al progetto M16, avendo cura di rapportare ai mesi considerati il totale delle ore di lavoro nella cella "ORE TOTALI (DA CCNL) DI COMPETENZA DEL PERIODO DI PROGETTO desunte dal CCNL di appartenenza.

Nelle celle della colonna "Anno" deve essere indicato l'anno di riferimento della rispettiva mensilità di rendicontazione.

Nelle celle della colonna "Mensilità" deve essere indicato il mese di riferimento della rendicontazione.

Nelle celle della colonna "Data pagamento" nel caso di più pagamenti avvenuta nello stesso mese per la medesima tipologia di costo, va inserita la dicitura "VARIE" (poi opportunamente dettagliata nella dichiarazione da parte del responsabile amministrativo del beneficiario).

## **ATTENZIONE**

Con la precedente modalità di rendicontazione delle spese del personale, in caso di domande di pagamento di acconto annuale M16, era possibile comprendere anche i pagamenti perfezionati nell'annualità immediatamente successiva (ad es. pagamento degli stipendi di dicembre al gennaio successivo), purché le quietanze fossero comprese entro la data di presentazione della domanda stessa.

La nuova modalità di rendicontazione delle spese del personale, in caso di domande di pagamento di acconto annuale M16, prevede il riconoscimento dell'ammissibilità della spesa unicamente se accertata all'interno del periodo di eleggibilità. In caso la spesa del personale (o sua quota) di competenza dell'annualità  $n$ , non sia eleggibile in quanto il pagamento è stato effettuato posteriormente alla scadenza di realizzazione degli interventi per l'annualità considerata, tale quota di spesa non sarà ammissibile nella presente annualità, ma è data possibilità al beneficiario (compilando opportunamente nel file "Rendicontazione spese personale – format costo medio orario") di richiederla nell'annualità  $n+1$ .

Il **RAL (retribuzione annuale lorda)** corrisponde alla retribuzione annuale lorda in godimento, con esclusione degli elementi cosiddetti mobili, che non sono in alcun modo ammissibili a rendicontazione (indennità diverse da quelle stabilite con CCNL). In questa retribuzione rientrano il:

- Minimo contrattuale+scatti anzianità+superminimo+EDR+eventuali altri elementi che vanno a formare il totale paga lordo;
- altri elementi fissi corrisposti al dipendente in base alla sua posizione verificabili da contratto e riscontrabili in cedolino paga (**esclusi elementi mobili o variabili, rimborsi, diarie, straordinari, fringe benefits, festività che ricadono di domenica monetizzate**).

Lo strumento da impiegare nella determinazione del RAL (RML – RETRIBUZIONE MENSILE LORDA) è esclusivamente il (LUL).

Nel RAL (RML) non sono quindi compresi ferie, straordinari, festività monetizzate, "bonus Renzi", premialità, ecc.. che non sono a carico del datore di lavoro.

Rientrano, invece, nella paga base anche gli eventuali elementi previsti nella contrattazione territoriale (regionale o provinciale) indicati nel LUL (nella "parte alta").

Rientrano nel RAL (RML) eventuali superminimi assorbibili purché presenti nel LUL, eventuali patti di non concorrenza, indennità di cassa o maneggio denaro o altre attribuzioni patrimoniali che possono avere lo scopo di compensare il lavoratore per i disagi o rischi connessi a particolari caratteristiche della prestazione (indennità per lavori disagiati, nocivi, pericolosi, pesanti ovvero per le difficoltà incontrate in relazione al luogo della prestazione, indennità di disagiata sede, per lavoro in alta montagna etc.).

Nella colonna "RETRIBUZIONE MENSILE LORDA" (RML) deve essere inserito il valore mensile desunto direttamente dal LUL.

#### La **retribuzione differita (DIF)** corrisponde a:

**- 13° e 14° mensilità.** Laddove previste dal CCNL è possibile rendicontare anche il rateo della 13^ e/o 14^ mensilità. L'importo del rateo da inserire nelle colonne E (RATEO 13° MENSILITA') e colonna F (RATEO 14° MENSILITA') è rinvenibile dal bilancino contabile completo del dipendente.

**- TFR.** L'importo del rateo da inserire nella colonna "RATEO TFR" è rinvenibile dal bilancino

contabile completo del dipendente. Non è ammessa in questa voce il rateo di rivalutazione del TFR stesso.

#### **Oneri sociali a carico dell'impresa (OS)**

La voce include gli oneri a **carico dell'impresa** da corrispondere ai vari enti previdenziali ed assicurativi (INPS, INAIL, ecc.), al netto degli importi "fiscalizzati" in base a disposizioni di legge sulla fiscalizzazione degli oneri sociali.

La rendicontazione degli oneri sociali prevede esclusivamente gli oneri in carico alla ditta e non quelli in carico al dipendente, per i quali la ditta svolge, di fatto, il ruolo di "sostituto d'imposta". Nelle colonne "INPS", "INAIL" e "EVENTUALI ULTERIORI ONERI SOCIALI" (ad esempio enti bilaterali, fondi di assistenza sanitario, ...), vanno inseriti gli oneri del mese di riferimento.

Nella voce altri oneri, rientra esclusivamente quanto previsto dai contratti CCNL e/o dai contratti decentrati.

Le informazioni da utilizzare per il caricamento del dato nel file sono rinvenibili nel bilancino contabile completo e dal modello UNIEMENS.

Non sono ammissibili le voci quali il "Bonus Renzi" ed altre voci che sono a carico dello Stato e non alla ditta.

Ogni cella "TOTALE MENSILE" viene compilata automaticamente riportando per ciascuna riga (ossia per ciascuna mensilità) la somma degli importi delle tipologie inserite nelle celle corrispondenti colonne RML, RATEO 13° MENSILITA', RATEO 14° MENSILITA', RATEO TFR, INPS, INAIL e EVENTUALI ULTERIORI ONERI SOCIALI. In corrispondenza di ciascuna delle celle "TOTALE MENSILE" viene quindi riepilogato l'ammontare complessivo del costo mensile del lavoratore.

La cella "ORE TOTALI (DA CCNL) DI COMPETENZA DEL PERIODO DI PROGETTO" deve essere compilata inserendo le ore ordinarie previste da CCNL di riferimento per il dipendente (quindi al netto delle ore di straordinario) nel periodo oggetto di rendicontazione. In caso di lavoratore inquadrato con contratto a "tempo pieno" è necessario utilizzare il valore standard di 1720 nel caso in cui le ore annue siano inferiori a tale valore, mentre se il monte ore annuale è superiore va inserito il valore previsto dal CCNL di riferimento. In caso di contratti di lavoro part time deve essere ponderato il dato in base al rapporto % indicato nel LUL (nella "parte alta" dello stesso).

## **ATTENZIONE**

Il numero da inserire nella cella "ORE TOTALI (DA CCNL) DI COMPETENZA DEL PERIODO DI PROGETTO" deve essere **al netto delle ore di ferie/permessi retribuiti/giorni festività annuali retribuiti previsti da CCNL**.

Esempio (a titolo puramente indicativo):

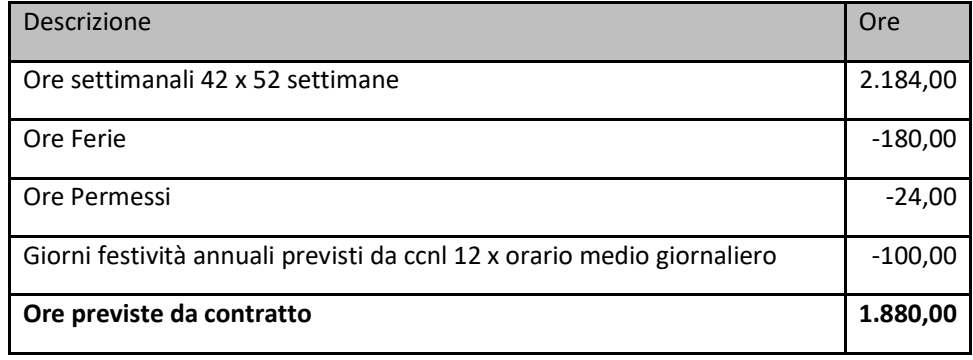

La cella "COSTO ORARIO MEDIO per il prospetto "COMPETENZA" e la cella "COSTO ORARIO MEDIO RENDICONTABILE" per il prospetto "SPESE EFFETTIVAMENTE SOSTENUTE NEL PERIODO" vengono compilate in modo automatico: il dato è ottenuto dividendo la sommatoria degli importi mensili riportati nelle celle "TOTALE MENSILE" dei rispettivi prospetti per il valore delle "ORE TOTALI (DA CCNL) DI COMPETENZA DEL PERIODO DI PROGETTO".

L'importo del "COSTO ORARIO MEDIO RENDICONTABILE" viene automaticamente riportato nella cella "COSTO ORARIO MEDIO DEL PERIODO" nel foglio **"Riepilogo costi personale**". In quest'ultimo foglio, all'interno delle celle "ORE MENSILI LAVORATE PER IL PROGETTO", vengono riportate automaticamente per ciascuna Attività le ore inserite nel rispettivo foglio TIMESHEET mensile.

Una volta inserite le ore mensili lavorate per il progetto e riportato il costo orario medio del periodo vengono compilate in automatico anche le celle del "TOTALE SPESA MENSILE", che rappresentano gli importi di spesa mensile rendicontabile per il lavoratore.

# **Indicazione sulla documentazione da fornire per la rendicontazione delle spese del personale**

Al fine del riconoscimento dell'ammissibilità della spesa rendicontata relativa al dettaglio spesa "Personale" è necessario che la spesa sia accertata da AVEPA: effettivamente sostenuta dal beneficiario secondo i termini e le condizioni degli IPG.

La corretta modalità di rendicontazione prevede, quindi, di allegare nell'applicativo AVEPA "PSR DOMANDE" per ogni mese e per ogni lavoratore:

#### Soggetti beneficiari privati

- 1. cedolino paga LUL (Libro unico del lavoro);
- 2. dichiarazione del responsabile dell'area amministrativo contabile del beneficiario di natura giuridica privata attestante il pagamento (uscita di cassa dalla disponibilità del beneficiario) del cedolino e degli oneri previdenziali/ assistenziali /fiscali, TFR. Nella dichiarazione devono essere riportati gli estremi e l'importo del titolo di pagamento, con il quale viene effettuato il pagamento dei titoli di spesa relativi al personale rendicontato, e la data di quietanza;
- 3. copia del titolo di pagamento quietanzato relativo al pagamento del cedolino paga LUL (ad esempio bonifico/disposizione tramite home banking). In caso di pagamenti cumulativi si chiede di fornire la distinta dei pagamenti (riportando in generale tutti i singoli pagamenti ed evidenziando in particolare il personale impiegato nel progetto) dalla quale sia possibile risalire all'importo quietanzato in estratto conto.
- 4. timesheet / timesheet integrato web UGOV;
- 5. DM10/2 DMAG (facoltativo);
- 6. DIPA/01 ENPAIA (facoltativo);
- 7. DIPA/02 ENPAIA (facoltativo);
- 8. UNIEMENS individuale e aggregato mensile per il periodo di rendicontazione;
- 9. bilancino (bilancio) contabile completo del lavoratore per il periodo oggetto di rendicontazione (rilasciato dallo studio/settore che gestisce il servizio paghe del personale, sottoscritto sia dal responsabile dell'area amministrativo contabile/professionista che ha fornito il documento, sia dal rappresentante legale del beneficiario);
- 10. riepilogo costo del personale e documentazione a supporto ("Rendicontazione spese personale - format costo medio orario");
- 11. F24 pagamenti competenze erario, INPS, INAIL (Modello F24 ricevuta di pagamento telematico - estratto conto completo con evidenziata l'operazione);
- 1. lettera d'assunzione, modello UNILAV e lettera d'incarico del lavoratore a progetto (solo per la prima rendicontazione del lavoratore);
- 12. estratto conto completo con evidenziata l'operazione (la verifica della spesa può essere effettuata utilizzando solo la stampa di una parte del l'estratto conto, in particolare deve essere recuperata la prima pagina e la pagina dove viene riportato il pagamento della fattura/spesa a controllo, importante che le due pagine siano tra loro collegabili)

## Soggetti beneficiari pubblici

- 2. cedolino paga LUL (Libro unico del lavoro);
- 3. dichiarazione del responsabile dell'area amministrativo contabile del beneficiario Ente pubblico attestante il pagamento (uscita di cassa dalla disponibilità del beneficiario) del cedolino e degli oneri previdenziali/ assistenziali /fiscali, TFR. Nella dichiarazione devono essere riportati gli estremi dei mandati per singolo dipendente (numero mandato, data mandato, importo mandato e data quietanza) con i quali vengono effettuati i pagamenti delle relative quote di costo dello specifico personale rendicontato;
- 4. copia del mandato con quietanza relativo al pagamento del cedolino paga LUL (necessaria anche la distinta al mandato per i titoli di spesa estratti a campione casuale dal responsabile del procedimento per i controlli in loco);
- 5. timesheet / timesheet integrato web UGOV;
- 6. UNIEMENS individuale e aggregato mensile per il periodo di rendicontazione (facoltativo);
- 7. bilancino (bilancio) contabile completo relativo al dipendente per il periodo oggetto di rendicontazione (rilasciato dallo studio/settore che gestisce il servizio paghe del personale, sottoscritto dal responsabile dell'area amministrativo contabile e dal rappresentante legale dell'Ente);
- 8. riepilogo costo del personale e documentazione a supporto ("Rendicontazione spese personale - format costo medio orario");
- 9. F24 pagamenti competenze erario, INPS, INAIL (Modello F24 ricevuta di pagamento telematico);
- 10. modello UNILAV;
- 11. contratto di assunzione del lavoratore per lo specifico progetto/Tipo Intervento (solo per il personale a tempo determinato e solo per la prima rendicontazione del contratto del lavoratore);
- 12. delibera Ente e/o formale lettera d'incarico a progetto del personale (solo per la prima rendicontazione del lavoratore)
- 13. estratto conto completo con evidenziata l'operazione (facoltativo) (la verifica della spesa può essere effettuata utilizzando solo la stampa di una parte del l'estratto conto, in particolare deve essere recuperata la prima pagina e la pagina dove viene riportato il pagamento della fattura/spesa a controllo, importante che le due pagine siano tra loro collegabili)

Si fa presente che i documenti forniti a supporto della rendicontazione, in allegato alle domande di pagamento, devono essere integri (non devono riportare censure): possono essere riportate censure unicamente ai dati presenti nel LUL chiaramente riconducibili all'art. 9 del GDPR, relativi a dati particolari come quelli riguardanti lo stato di salute, l'appartenenza sindacale e i pignoramenti.